# Using existing LabKey modules to build a platform for immunotherapy clinical trials: an out-of-the-box approach

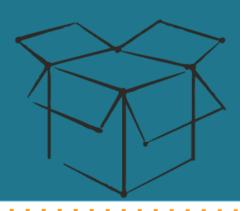

## Hannah Smithers

Correlative Studies Laboratory
Ben Towne Center for Childhood Cancer Research
Seattle Children's Research Institute

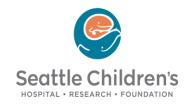

## **Outline**

- Our T cell immunotherapy trials
- Merging cross-laboratory data into LabKey
- Looking back and moving forward

# Cellular immunotherapy in cancer

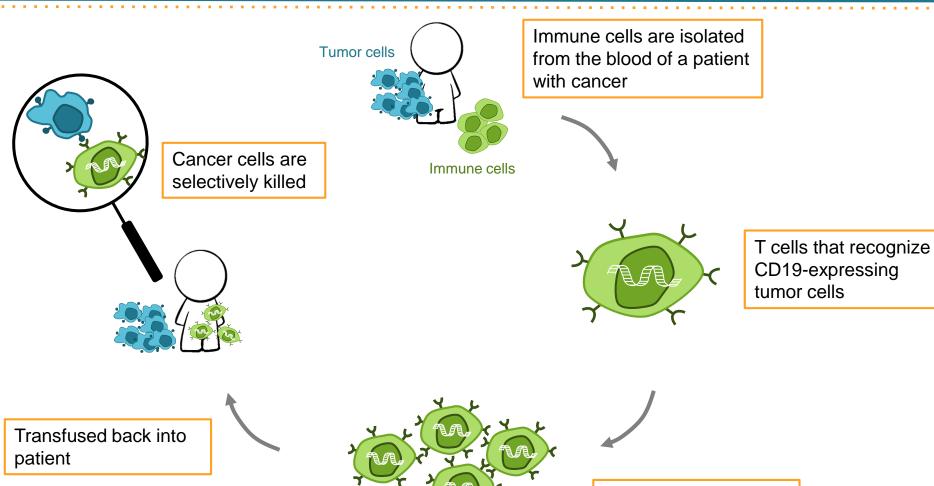

Activated and expanded in culture

# Immunotherapy trials targeting pediatric ALL

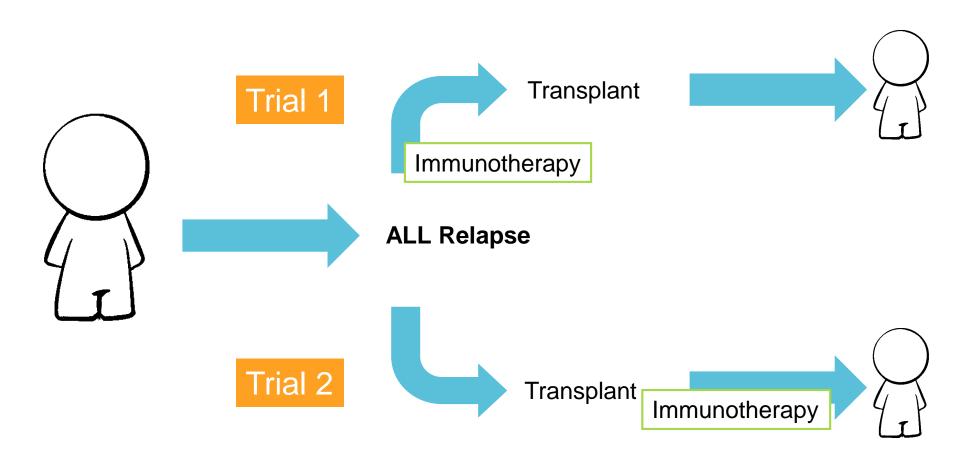

# What makes a successful engineered T cell

Cell characteristics pre-modification

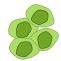

- Last chemotherapy treatment
- Type of drug
- Cells before and after transplant
- Characteristics of genetically modified cells

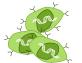

- Cell markers that make them better "killers"
  - Differentiation
  - Memory phenotype
  - Proliferative potential
  - Function
- Persistence of engineered T cells
  - How long is long enough to gain complete long term remission?

# Multidisciplinary data collection

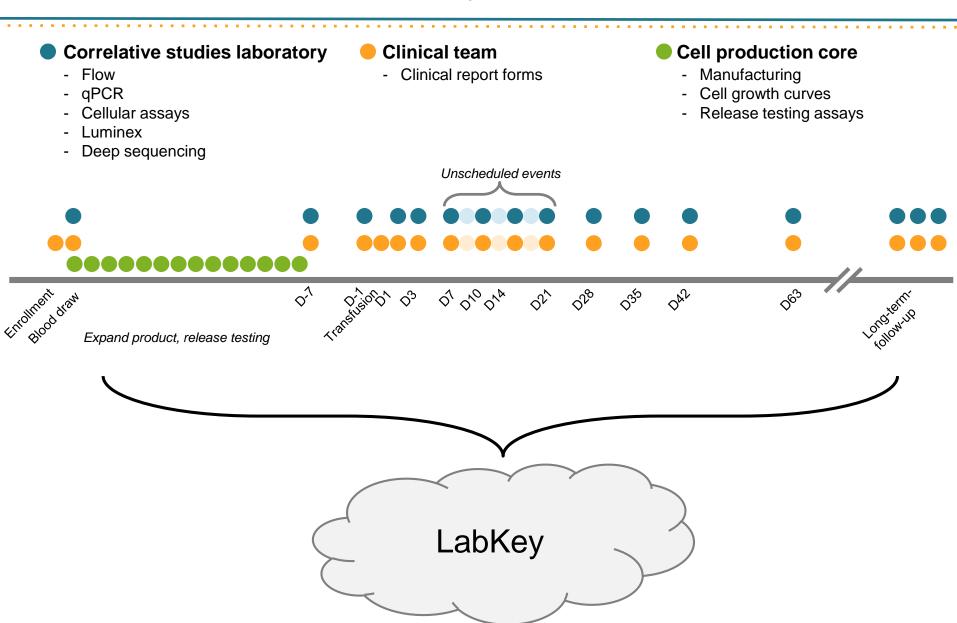

# Demand for LabKey continues to grow

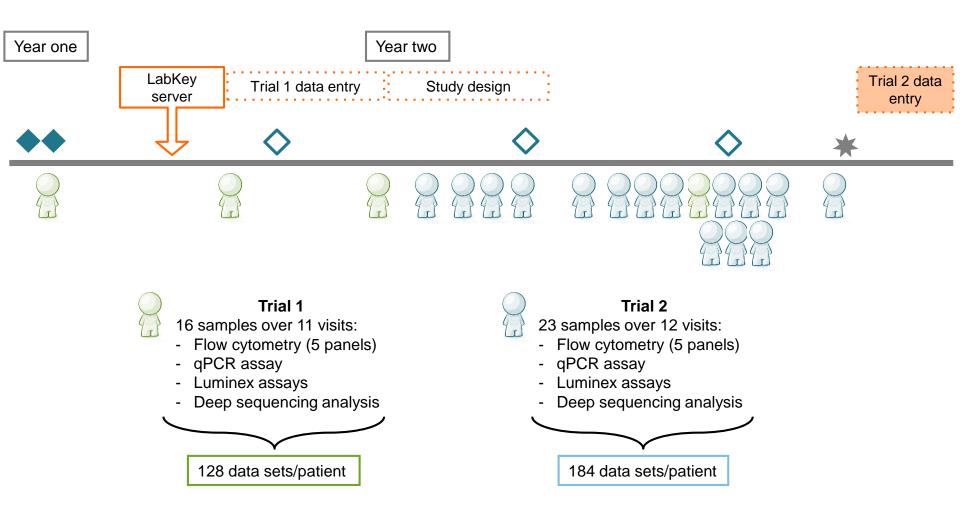

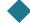

## **Outline**

- Our T cell immunotherapy trials
- Merging cross-laboratory data into LabKey
  - Data management
  - Non-assay data
  - Assay data
  - Push to study
- Looking back and moving forward

## Data management

- Clinical data
  - Clinical report forms (CRFs) entered into software designed to capture patient information (DatStat)
- Cell product data
  - Paper based
- Assay data
  - Shared drives (tabular data, flow files, luminex files)
- Specimen data
  - Specimen repository software (FreezerPro)

## **Outline**

- Our T cell immunotherapy trials
- Merging cross-laboratory data into LabKey
  - Data management
  - Non-assay data
  - Assay data
  - Push to study
- Looking back and moving forward

## Subject information

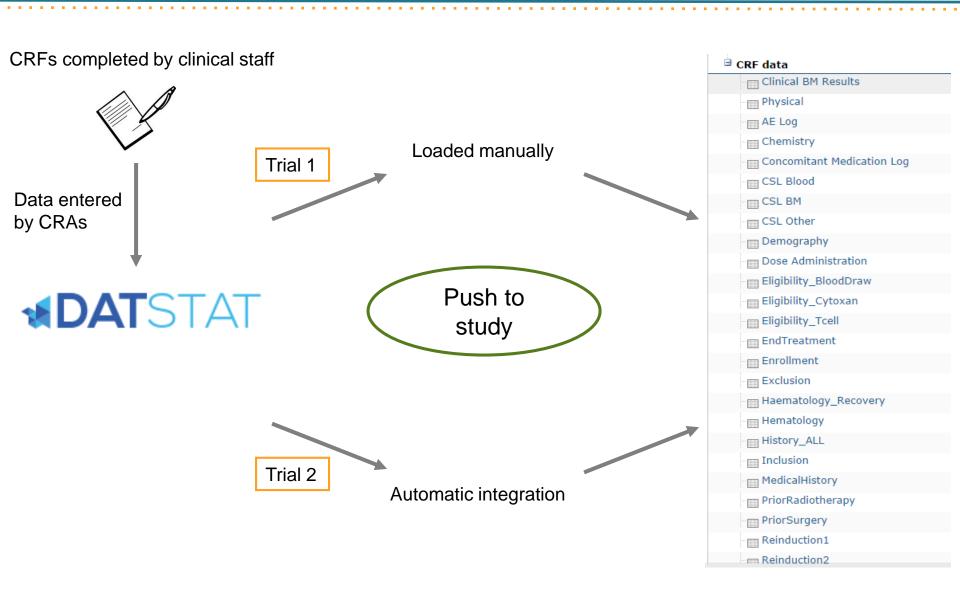

# CRF tables can be challenging to work with

#### Good structure: one row per patient per visit, information easy to access

|     | HE<br>RBC<br>VALUE | HE<br>HEMO<br>VALUE | HE<br>HEMA<br>VALUE | HE<br>PLATE<br>VALUE |      |      |      |     |    |    | HE<br>BLASTS<br>VALUE | HE<br>OTHER<br>VALUE |
|-----|--------------------|---------------------|---------------------|----------------------|------|------|------|-----|----|----|-----------------------|----------------------|
| 2.5 | 3.48               | 11.4                | 33.7                | 74                   | 875  | 600  | 1575 | 0   | 50 | 0  | 0                     | 275                  |
| 0.6 | 3.8                | 10.9                | 34.4                | 82                   | 168  | 138  | 360  | 48  | 12 | 0  | 0                     | 30                   |
| 1.2 | 3.73               | 10.9                | 33.8                | 139                  | 520  | 360  | 660  | 0   | 0  | 0  | 0                     | 180                  |
| 1.8 | 3.61               | 10.6                | 34.1                | 149                  | 792  | 576  | 774  | 234 | 0  | 0  | 0                     | 216                  |
| 3.3 | 3.97               | 12.2                | 38.4                | 104                  | 1172 | 1172 | 1030 | 970 | 50 | 30 | 0                     | 50                   |
| 2.2 | 3.12               | 10.2                | 30.5                | 77                   | 689  | 689  | 1379 | 51  | 20 | 31 | 0                     |                      |
| 1.7 | 3.74               | 10.4                | 32.7                | 116                  | 1564 | 1224 | 68   | 17  | 0  | 17 | 0                     | 340                  |
| 1.4 | 3.4                | 9.7                 | 29.5                | 144                  | 1232 | 1162 | 70   | 28  | 70 | 0  | 0                     | 70                   |

#### Bad structure: 900 column table, multiple visits per row

| AE<br>DESCRIPTION<br>1 |   |            | AE STOP<br>DATE 1 | CON | AE<br>RELATION<br>TCELL 1 |   |   | AE<br>DESCRIPTION<br>2           |   | AE START<br>DATE 2 . |
|------------------------|---|------------|-------------------|-----|---------------------------|---|---|----------------------------------|---|----------------------|
| Anemia                 | 0 | 2013-06-19 | 2013-06-20        | 1   | 1                         | 3 | 1 | Anemia                           | 0 | 2013-06-2            |
| Fever                  | 0 | 2013-09-25 | 2013-09-25        | 1   | 1                         | 3 | 1 | White blood<br>cell<br>decreased | 0 | 2013-09-2!           |

#### Solutions:

- Transform tables to one row per visit
  - Trial 1: after import
  - Trial 2: before import

## Remaining problems:

- Repetitive data
- Comments section includes valuable data
- Design CRFs with LabKey in mind

## Pre- and post-clinical cellular information

#### **Cell production core:**

- GMP facility
- Auditable by FDA
  - Maintain paper records

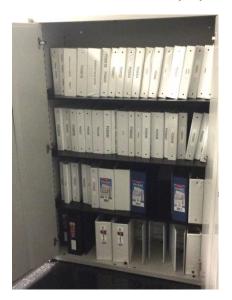

#### Data entered into excel

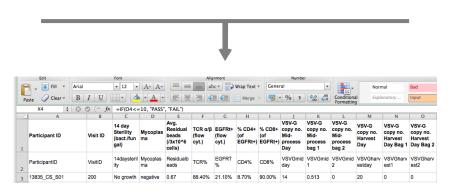

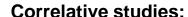

- Cell processing recorded real-time
  - Maintain paper records

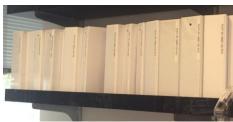

Upload to study

| Participant ID | Sequence<br>Num | 14 Day<br>Sterility |          | Av. Residual<br>Beads<br>(/3x10^6cells) | %     |       | CD4<br>% | CD8<br>% | Mid- |       | Process Bag2 | Harvest |     | VS<br>Ba<br>(cc |
|----------------|-----------------|---------------------|----------|-----------------------------------------|-------|-------|----------|----------|------|-------|--------------|---------|-----|-----------------|
| 13835_CS_S01   | 200.0           | No<br>growth        | negative | 0.67                                    | 0.884 | 0.211 | 0.087    | 0.9      | 14   | 0.513 | 0.0          | 20      | 0.0 |                 |

# Coping with paper-based systems

### Problems:

- Not ideal for storage
- Error prone
- Not systematic

#### Solution:

- Create surveys
  - Pre-clinical cell manufacturing
  - Post-clinical cell processing

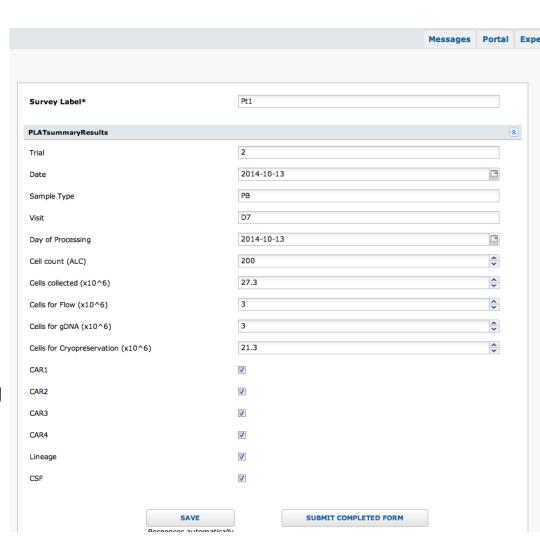

## **Outline**

- Our T cell immunotherapy trials
- Merging cross-laboratory data into LabKey
  - Data management
  - Non-assay data
  - Assay data
  - Push to study
- Looking back and moving forward

## Assay data: qPCR

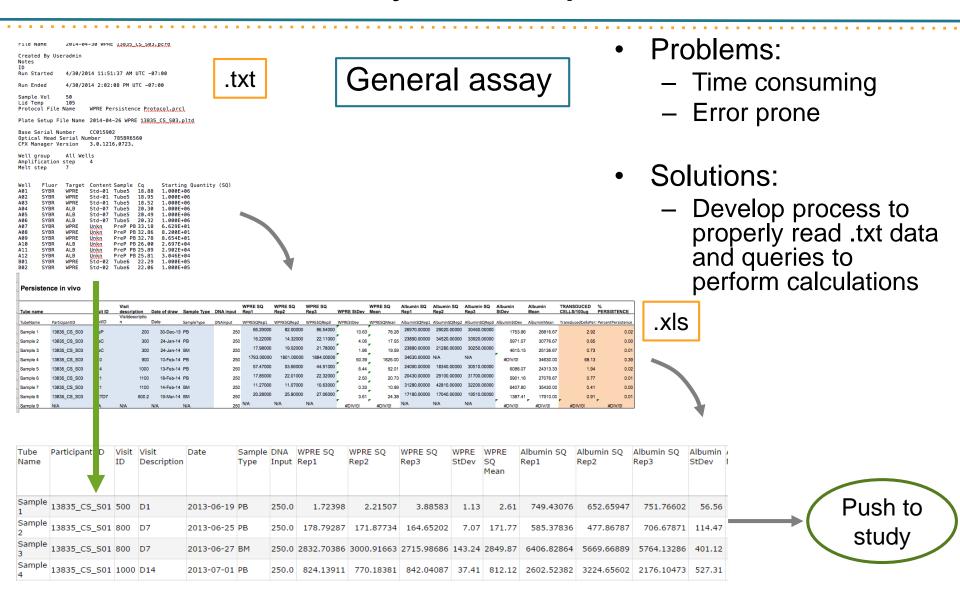

## Assay data: luminex

## Luminex module

- Straightforward entry
  - Files exported from machine → LabKey
- Averages or replicates
- Can add keywords

| Analyte            | Well Role | Туре | Well  | Description                              |    | ID      | Participant ID | Visit<br>ID | Extra<br>Specimen<br>Info | Date       | FI   | FI-<br>Bkgd | Std<br>Dev | Obs<br>Conc<br>BioPlex<br>5PL | Exp<br>Conc |
|--------------------|-----------|------|-------|------------------------------------------|----|---------|----------------|-------------|---------------------------|------------|------|-------------|------------|-------------------------------|-------------|
| GM-<br>CSF<br>(20) | Unknown   | X2   | D3,D4 | 14602_CS_S01,<br>400, 2014-03-<br>17, PB | no | <b></b> | 14602_CS_S01   | 400.0       | РВ                        | 2014-03-17 | 84.5 | 75.0        | 71.42      | 0.05                          |             |
| GM-<br>CSF<br>(20) | Unknown   | Х3   | E3,E4 | 14602_CS_S01,<br>500, 2014-03-<br>19, PB |    |         | 14602_CS_S01   | 500.0       | РВ                        | 2014-03-19 | 37.5 | 28.0        | 0.71       | 0.02                          |             |

# Graphing luminex data

## Present normalized data instead of raw concentration

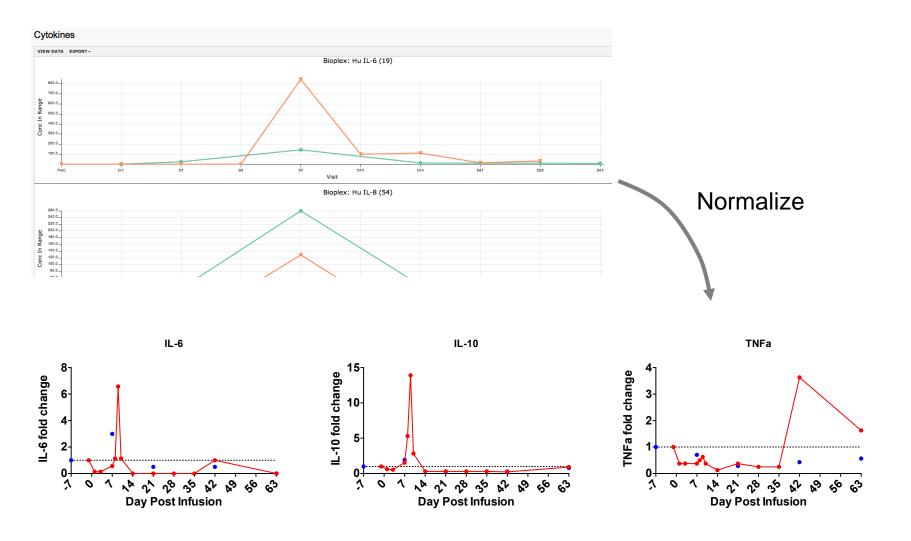

## Assay data: flow cytometry

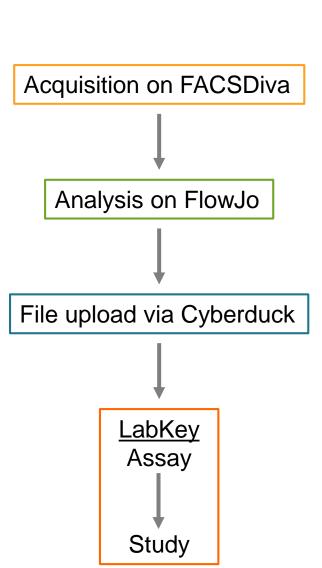

| Trial 1                                                                                   | Trial 2                        |
|-------------------------------------------------------------------------------------------|--------------------------------|
| - Embed metadata in .fcs files (~30% files)                                               | - Compensate sample .fcs files |
| <ul><li>Compensate sample .fcs</li><li>files</li><li>115 .wsp files per patient</li></ul> | - 5 .wsp files per patient     |

- FTI client used to automate file upload

- Manually direct files to appropriate folder
  - Provide metadata for .fcs files
    - Quality control
    - Push to study

## Organizing .fcs files is a bottleneck

- Import data to individual folders
  - One panel per folder
    - Trial 1: 300+ .wsp files
    - Trial 2: 75+ .wsp files
- Create metadata
- Quality control

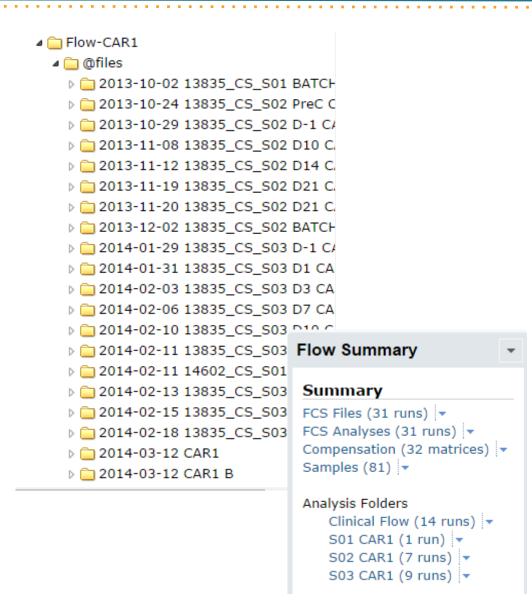

## Managing .fcs metadata

- Link .fcs files to keywords
- Ways to link files
  - Embed directly into .fcs files
  - Manually enter metadata
  - Automate file parsing

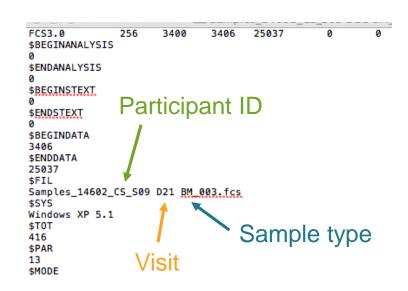

#### Linked metadata

| EDIT » | DETAILS > | Samples_S01 D-1 PB_003.fcs | Samples | <u></u>  | 13835_CS_S01 | 400  | PB | 2013-06-17 | CAR1 | D-1 |
|--------|-----------|----------------------------|---------|----------|--------------|------|----|------------|------|-----|
| EDIT » | DETAILS > | Samples_S01 D1 PB_004.fcs  | Samples | <u>I</u> | 13835_CS_S01 | 500  | PB | 2013-06-19 | CAR1 | D1  |
| EDIT » | DETAILS > | Samples_S01 D7 PB_005.fcs  | Samples | <u></u>  | 13835_CS_S01 | 800  | PB | 2013-06-25 | CAR1 | D7  |
| EDIT » | DETAILS > | Samples_S01 D14 PB_007.fcs | Samples | <u>=</u> | 13835_CS_S01 | 1000 | PB | 2013-07-01 | CAR1 | D14 |
| EDIT » | DETAILS ) | Samples_S01 D21 PB_008.fcs | Samples | <u></u>  | 13835_CS_S01 | 1100 | PB | 2013-07-09 | CAR1 | D21 |
| EDIT » | DETAILS > | Samples_S01 D28 PB_010.fcs | Samples | Z.       | 13835_CS_S01 | 1200 | PB | 2013-07-15 | CAR1 | D28 |
| EDIT » | DETAILS > | Samples_S01 D42 PB_011.fcs | Samples | <u></u>  | 13835_CS_S01 | 1400 | PB | 2013-07-29 | CAR1 | D42 |

# Adapting ICS metadata for FMO controls

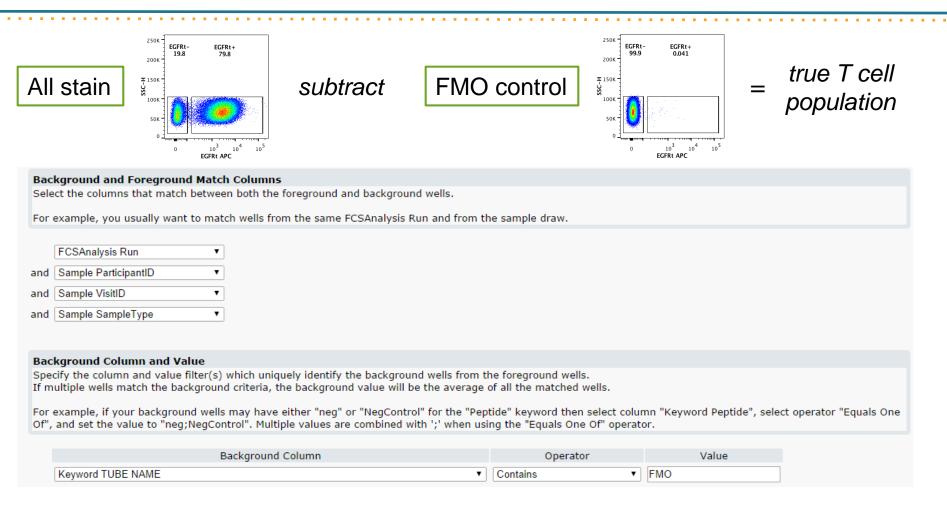

| Name                          | Participant ID | Visit<br>ID | Sample<br>Type |         | , , , , | CD3+/EGFRt+:%P |       | Lymphocyte/Live<br>CD3+/EGFRt+/CD8+:%P |
|-------------------------------|----------------|-------------|----------------|---------|---------|----------------|-------|----------------------------------------|
| Samples_S01 D21<br>BM_009.fcs | 13835_CS_S01   | 1100        | вм             | 188,262 | 30.113  | 1.281          | 0.031 | 28.333                                 |

## QC, QC, QC!

- Quality control is a requirement
  - FlowJo user errors
  - FlowJo bugs- 10.0.6

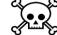

- Erroneous file transfer
- Thumbnail view is a helpful tool

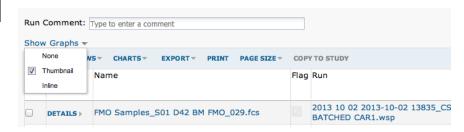

| Name                           | Participant ID | Visit<br>Description | Visit<br>ID | Sample<br>Type | Lymphocytes:%P | Lympho<br>Blue 530<br>A:Comp<br>695_40- | )_30-<br>-Blue              |           | 3<br>:ells:%P         | B<br>cells:Median(Comp-<br>Blue 530_30-A) | NKT<br>cells:%G |
|--------------------------------|----------------|----------------------|-------------|----------------|----------------|-----------------------------------------|-----------------------------|-----------|-----------------------|-------------------------------------------|-----------------|
| Samples_S01 D-1<br>PB_003.fcs  | 13835_CS_S01   | D-1                  | 400         | РВ             | 92.691         |                                         | Singlets/Lymphocyte/Live CD |           | Comp-Violet 610_20-A) | 220.446                                   | 2.703           |
| Samples_S01 D21<br>BM_008.fcs  | 13835_CS_S01   | D21                  | 1100        | вм             | 86.659         |                                         | CD3+                        |           |                       | 240.843                                   | 6.002           |
| Samples_S01 D7<br>PB_004.fcs   | 13835_CS_S01   | D7                   | 800         | РВ             | 95.166         |                                         | Violet 610/20-              |           |                       | 291.497                                   | 14.845          |
| Samples_S01 D42<br>BM_011.fcs  | 13835_CS_S01   | D42                  | 1400        | вм             | 94.536         |                                         | 0 10^2 10^3 comp-Violet 45  | 1004 1005 |                       | 438.268                                   | 1.856           |
| Samples_S01<br>cCS0001_012.fcs | 13835_CS_S01   | cCS0001              |             |                | 73.866         |                                         | Comp violet 45              | 77.43     | 4.198                 | 580.397                                   | 3.918           |

# The meat-and-potatoes: push to study

- Data
  - Create → Import → QC
- Study design
  - Define properties, visits, cohorts, etc.

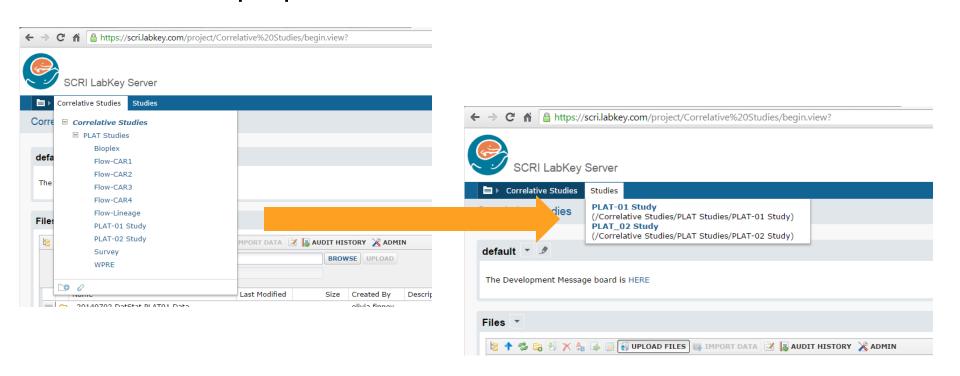

# Study: clinical and assay data

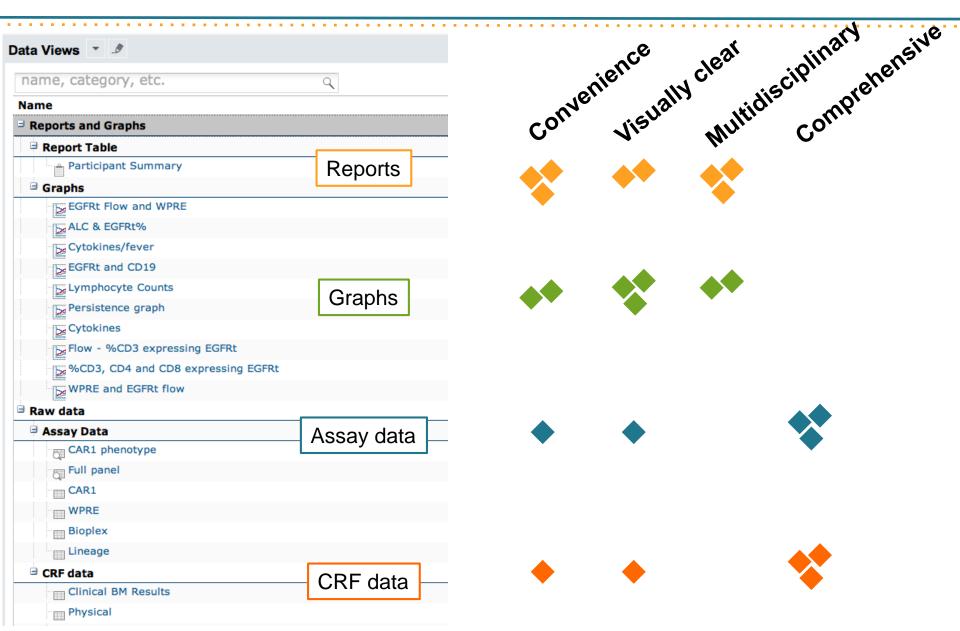

## Study: reports

- Table format
  - Any variable that is a measure
  - No graphs
- Very accessible for general LabKey user
- Multi-patient or cohort view

| Visit Label | Visit Date | HE LYMPHO<br>VALUE | HE BLASTS<br>VALUE | BM PERCENT<br>ABNORMAL | Lymphocyte/Live<br>CD3+/EGFRt+:%P | B cells:%P | B cells:Median(Comp-Blue 530_30-<br>A) |
|-------------|------------|--------------------|--------------------|------------------------|-----------------------------------|------------|----------------------------------------|
| Screening   |            | 1575               | 0                  | 19                     |                                   |            |                                        |
| PreP        |            |                    |                    |                        | 25.705                            | 0.075      | 240.843                                |
|             |            | 1379               | 0                  |                        |                                   |            |                                        |
| PreC        |            | 68                 | 0                  |                        |                                   |            |                                        |
|             |            |                    |                    |                        | 0.367                             | 15.206     | 1,175.046                              |
| D-1         |            | 70                 | 0                  |                        |                                   |            |                                        |
|             |            |                    |                    |                        | 0.031                             | 0.032      | 220.446                                |
| D1          |            | 68                 | 0                  |                        |                                   |            |                                        |
|             |            |                    |                    |                        | 0.101                             |            |                                        |
| D2          |            | 4                  | 0                  |                        |                                   |            |                                        |
| D7          |            | 0                  | 0                  | 0                      | 16.557                            | 0.144      | 236.756                                |
|             |            | 0                  | 0                  | 0                      | 4.613                             | 0.006      | 291.497                                |
|             |            | 0                  | 0                  | 0                      | 4.613                             | 0.144      | 236.756                                |
|             |            | 0                  | 0                  | 0                      | 16.557                            | 0.006      | 291.497                                |
| D14         |            | 360                | 0                  |                        |                                   |            |                                        |
|             |            |                    |                    |                        | 3.662                             | 0.002      | 246.186                                |
| D21         |            | 660                | 0                  | 0                      | 0.195                             | 0.014      | 239.669                                |
|             |            | 660                | 0                  | 0                      | 0.195                             | 0.125      | 240.843                                |
|             |            | 660                | 0                  | 0                      | 1.281                             | 0.125      | 240.843                                |
|             |            | 660                | 0                  | 0                      | 1.281                             | 0.014      | 239.669                                |
| D29         |            | 774                | 0                  |                        |                                   |            |                                        |
|             |            |                    |                    |                        | 0.073                             | 0.028      | 243.799                                |
| D42         |            | 1030               | 0                  | 0                      | 0.112                             | 17.603     | 438.268                                |
|             |            | 1030               | 0                  | 0                      | 0.000                             | 17.603     | 438.268                                |
|             |            | 1030               | 0                  | 0                      | 0.112                             | 0.039      | 252.858                                |
|             |            | 1030               | 0                  | 0                      | 0.000                             | 0.039      | 252.858                                |

**Participant Summary** 

Participant Summary \* #

13835 CS S01

EXPORT - TRANSPOSE

## Study: standard graphing feature

## **Advantages**

- Fast and easy creation
- Multidisciplinary data integration
- Can choose multiple measures
- Available to many users without the need for graphing software

## **Disadvantages**

- Not as customizable as graphing softwares
- Not ideal for publications
- Time-consuming to find measures

## Study: flow graphs

Graph depicting our modified T cell expression over: All CD3+, CD3+/CD8+ and CD3+/CD4+ cells

#### Classical workflow:

- Export data from FlowJo to excel
- Organize excel sheet
- Copy/paste data into Prism
- Modify graph

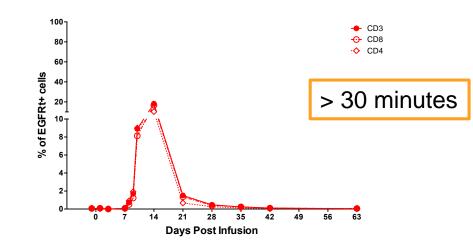

## Using LabKey:

- New Time Chart
- Choose measure(s)
- Modify graph

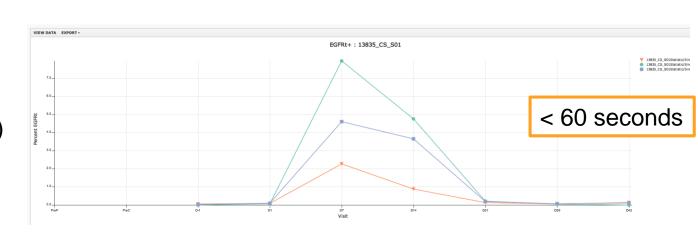

# Study: luminex graphs

Luminex data: Multiple analyte view

#### Classical workflow:

- Transfer data from luminex excel to working spreadsheet
- Organize excel sheet
- Copy/paste data into Prism
- Modify graph(s)

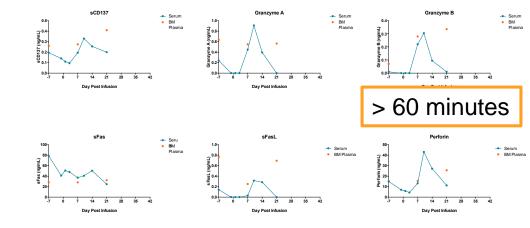

## Using LabKey:

- New Time Chart
- Choose measure(s)
- Modify graph

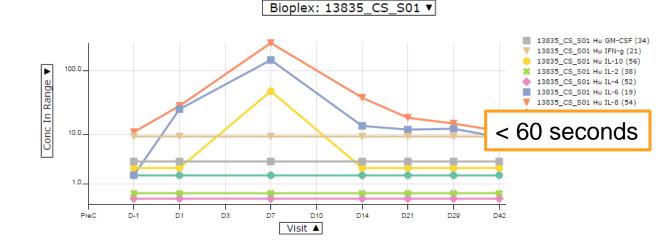

# Study: integrated graphs

CRF data

Patient temperature

Assay data

Luminex analytes

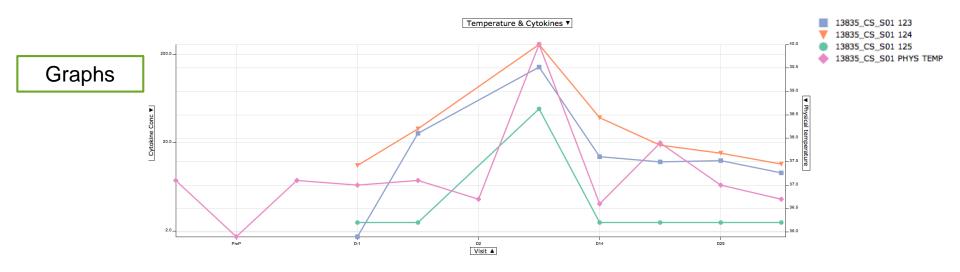

Temperature and cytokines spike concurrently: indicative of cytokine release syndrome

# Study: integrated graphs

CRF data

Assay data

Flow panel 1: Modified T cells

Flow panel 2: B cells

Graphs

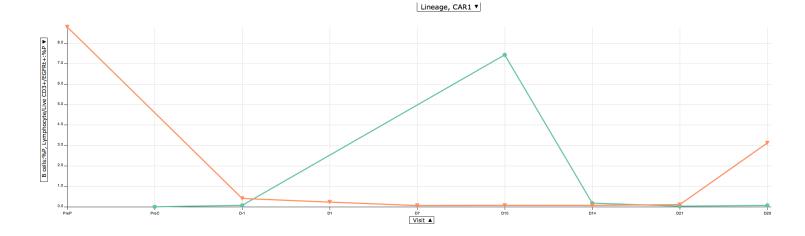

As T cells increase, B cells are depleted: Our modified T cells are capable of killing tumor cells

## **Outline**

- Our T cell immunotherapy trials
- Merging cross-laboratory data into LabKey
- Looking back and moving forward

## What we've learned

- Design data with LabKey in mind
  - Keywords
  - Data collection and storage
- Simpler system #= no quality control
- Out-of-the-box does not mean ready to use
- You get out what you put in

## Goals

- Import data from Trial 2
- Create surveys for pre- and post-clinical data
- Write SQL queries to customize tables
- Create user-friendly space
  - Readily accessible and available data summaries
  - Enhance data sharing
- Make report generation easy
  - Milestones, FDA reports, etc.

## Thank you!

#### **CSL Team**

Olivia Finney Juliana Williams Roxana Hicks Ben Futrell

#### **Clinical Team**

Rebecca Gardner
Dione Froman
PIRC team

#### **Ben Towne Center**

Jensen Lab
Michael Jensen
Doug Kisker
Kean Lab
Crane Lab
TCPC

#### LabKey

Avital Sadot Greg Taylor Kevin Krouse Karl Lum Matt Bellew

#### **FHCRC**

Riddell Lab Cam Turtle Paul Litwin

#### **Volunteers**

Ryan James

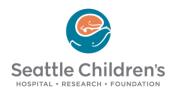

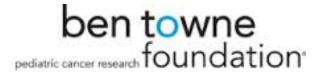

# Questions?

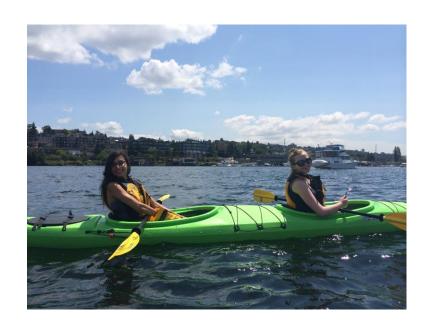

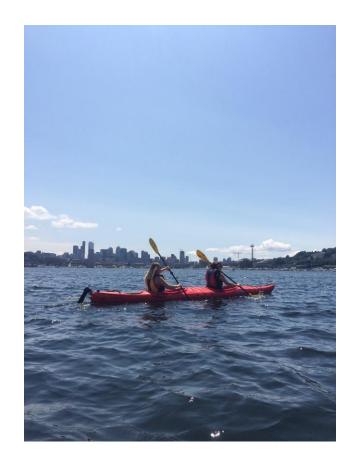